# Installing Adobe Creative Cloud on a Personal Device

# ISSUE

- Can I install Adobe Creative Cloud software on my home computer?
- Can I use Adobe Creative Cloud apps on my personal mobile device?

# RESOLUTION

#### **Overview**

Adobe offers the following software products to eligible BPSSC students and staff: Adobe Creative Cloud

## Licence

If you are unsure if you already have an *Adobe Named User License*, then talk to the IT helpdesk. Students who participate in the Student Resource Scheme will have an Adobe licence (provided they aren't new to the school). Any new students can request access by emailing <u>IT@bellbirdparkssc.eq.edu.au</u>

## Setup

If you have confirmed you already have an **Adobe Named User** license, follow the below steps to sign in.

- 1. Sign-in to Adobe Creative Cloud
- 2. Navigate to https://creativecloud.adobe.com/
- 3. Enter your school email address

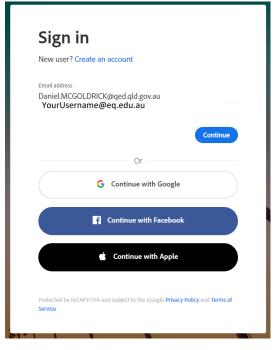

4. Select Company or School Account

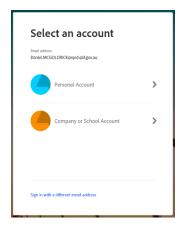

5. Enter your standard account password

| Enter your password            |          |
|--------------------------------|----------|
| Password                       | ø 🖥      |
| Stay signed in                 | Continue |
|                                |          |
| Reset your password            |          |
| Sign in to a different account |          |

6. Click on Apps at the top

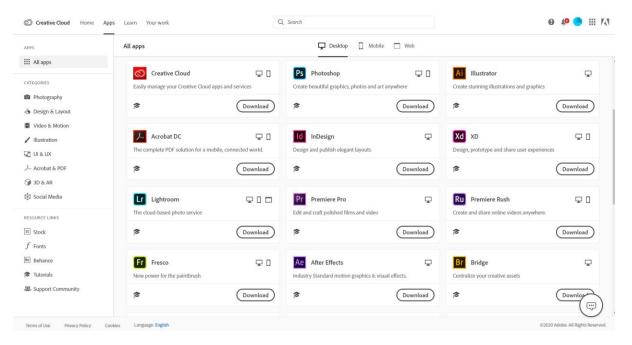

You can now:

- Download and install the Adobe Creative Cloud client to manage your apps from one application
- Download and install individual applications
- Access links to mobile versions of the apps
- Access the applicable Web services linked to Creative Cloud